# **Excel PONG Tutorial #6 – adding skill levels to the virtual opponent PINGP**

- In the previous tutorial a basic ball return algorithm was implemented. Bat  $#1$  was simply assigned the y-coordinate of the ball. Having Bat  $#1$ perfectly track the ball movements, made the opponent unbeatable which was a situation useful only for testing the game. This section (which is a continuation of part#5) shows how to add adjustable skill levels to the virtual pong opponent.  $30R$ 

**C** 

#### **37. Create a new copy of the worksheet**

- Copy the last worksheet into a new one. Rename the new worksheet "Pong\_Tutorial\_6".
- For this section of the presentation keep the same macros from Module3.

#### **38. Insert a new entry in the worksheet called Level Opponent**

- As set up in the last tutorial, Bat #2 perfectly tracks the ball y-coordinate. We will build a new setup in which we will have the same bat follow the ball with an adjustable speed value, proportional to the opponent's skill level.

- Insert the label "Level Opponent" in cell O6 with font size 14 bold.

- Create a spin button: View => Toolbars => Control Toolbox => click Design Mode in the control toolbox  $\Rightarrow$  drag draw a spin button  $\Rightarrow$  right click Properties.

- Modify properties: change name to Level\_Opponent, change min: 1 and max: 20.

- Double click the button and change the new code you see there into the following:

> Private Sub Level\_Opponent\_Change() Range("P6") = Level\_Opponent.Value End Sub

**<www.excelunusual.com>** 2 *Make sure to exit the design mode before using the macro by clicking the "Design Mode" icon in the Control Toolbox !*

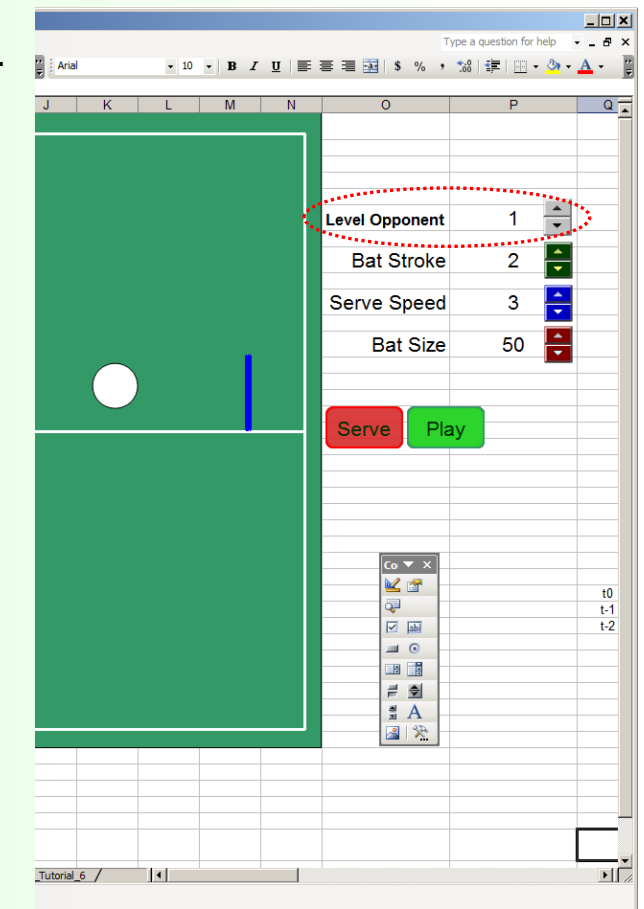

## **39. Bat #1: y-speed formula and y-coordinate formula**

- Instead of tracking the coordinate of the ball let's have Bat #1 move towards the ball y-coordinate with a speed proportional to the skill level of the virtual opponent ( $v_{min}$  and  $v_{max}$  are proportional to the skill level of the opponent). - The problem with this algorithm is that Bat #2, once gotten near the ball ycoordinate will start bouncing up and down since it overshoots the ball position. - A better algorithm will be the almost identical to the first one but around the origin makes a smooth linear passage between  $v_{min}$  and  $v_{max}$ 

A simple implementation of the formula is given below  $(K_1$  and  $K_2$  are constants).

$$
v_{\text{Batt2}} = sign(y_{\text{Ball}} - y_{\text{Batt2}})min[K_1 \cdot abs(y_{\text{Ball}} - y_{\text{Batt2}}), K_2] \cdot Level_{\text{skill}}
$$

#### **40. Excel implementation**

Bat y-speed and y-coordinate: W27: "=SIGN(S28-V28)\*MIN(0.05\*ABS(S28-V28),0.5)\*P6" V27: "=V28+W27\*Y23"  $(y_{\textit{Batt2\_current}} = y_{\textit{Batt42\_previous}} + v_{y_{\perp} \textit{Batt42\_current}} \cdot \Delta t)$ **chosen to 0.05 and 0.5 respectively**

### **41. Testing the new model**

-Using various values for serve speed, bat size and opponent skill level verify the functionality of the model - Adjust K2 to your preference. A larger K2 means a faster opponent and a lower K12 means a slower opponent.

# **<www.excelunusual.com>** 3

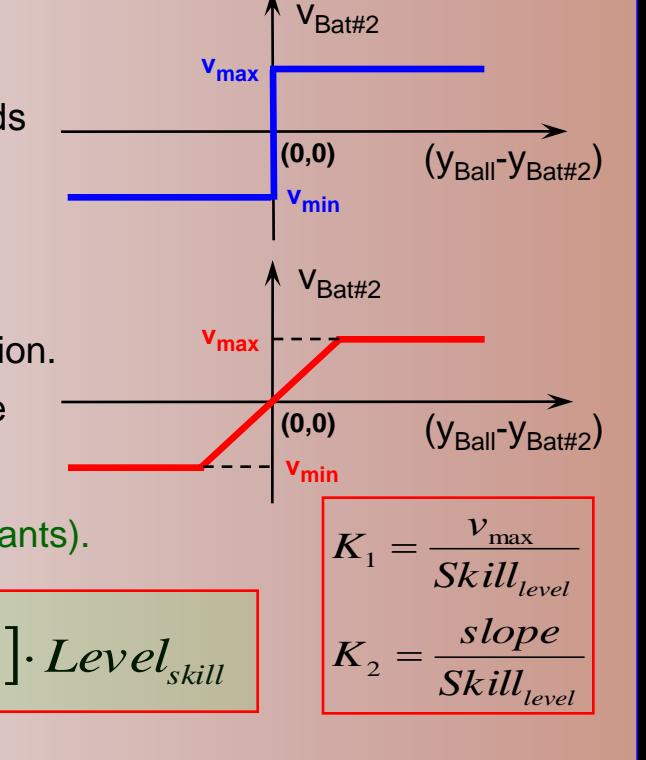

**By experimentation, K1 and K2 were**